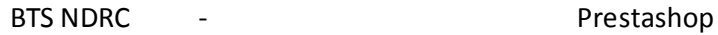

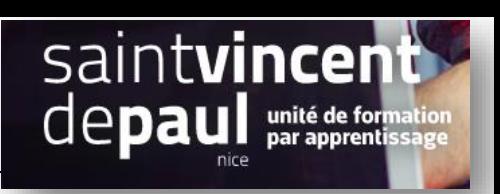

# Modifier l'ordre d'apparition des produits et/ou des promotions

Quand vous créez une promotion, elle est mise en avant automatiquement à l'accueil du site. Mais pas forcément dans les premières images. Il est possible de modifier l'ordre

Etape 1- Créer la promotion

Voir procédure promotion

Etape 2- Modifier l'ordre des produits dans une catégorie

#### Allez dans le « **catalogue produits »**

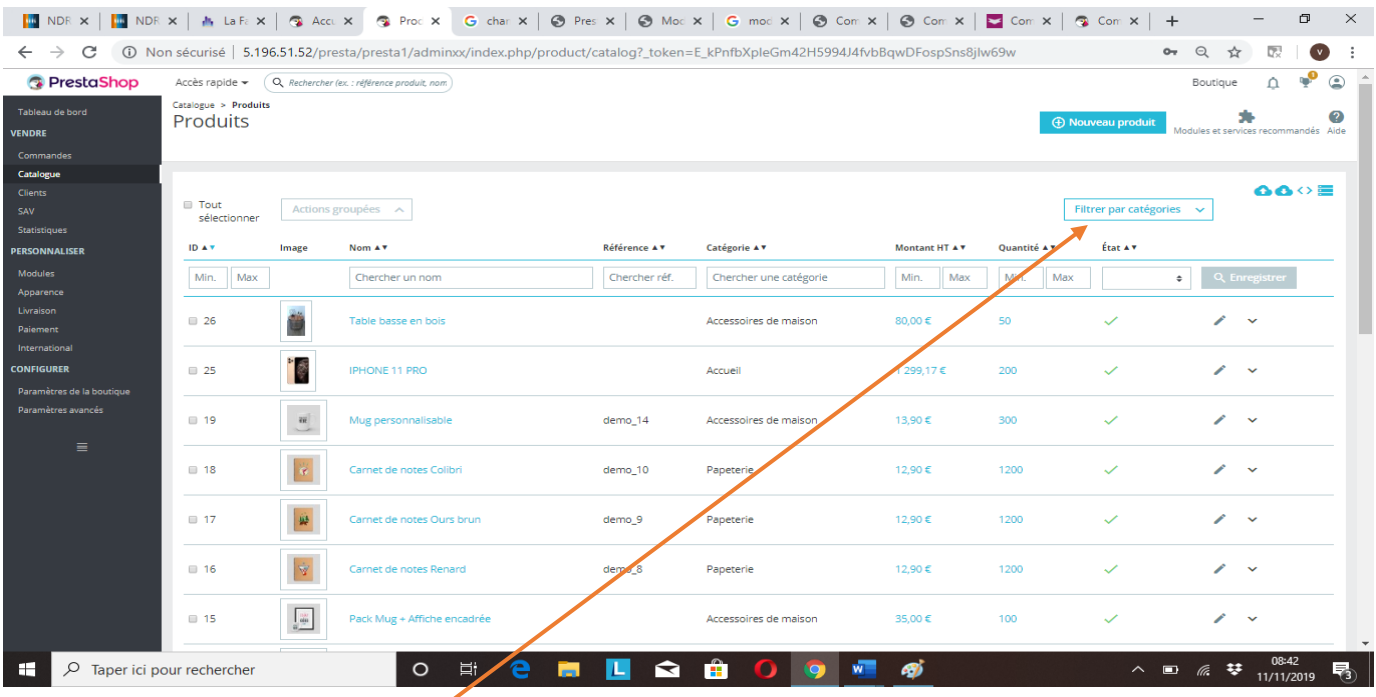

### Cliquez sur « **filtrer par catégorie** »

Puis sur « **déployer** »

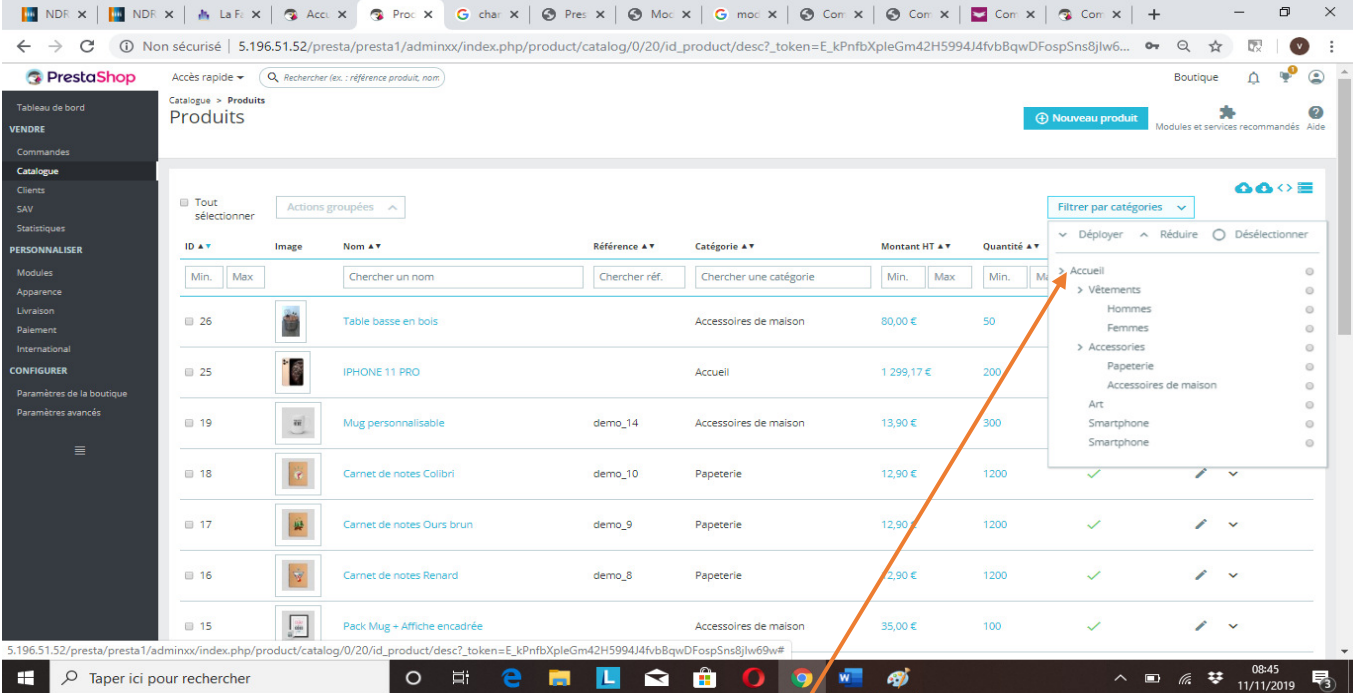

## Cochez la catégorie dans laquelle vous souhaitez changer l'ordre

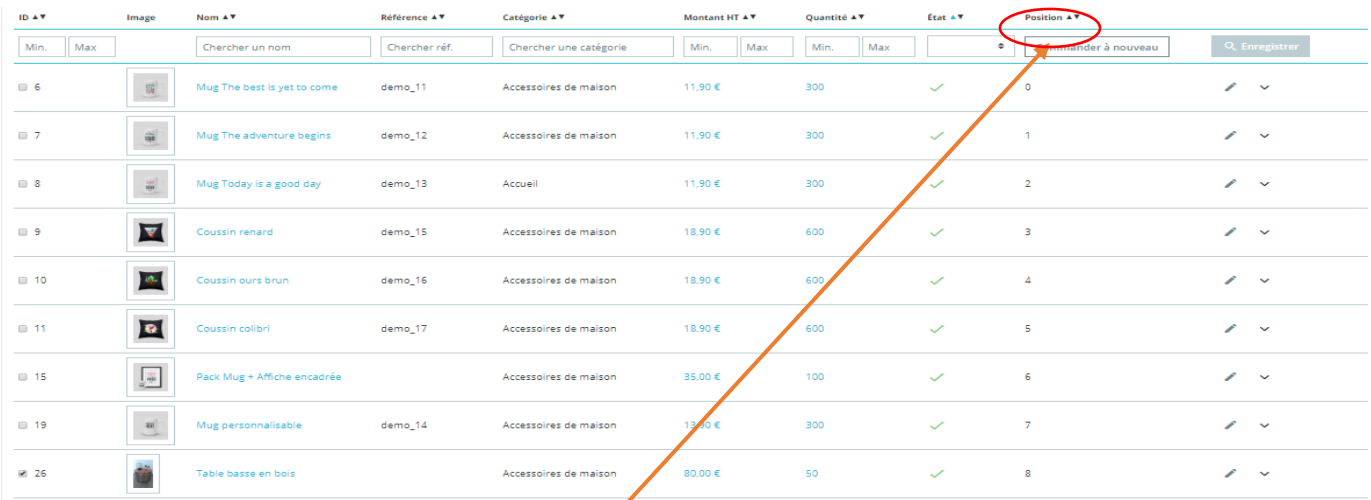

## Une colonne « **position** » apparait, cliquez dessus

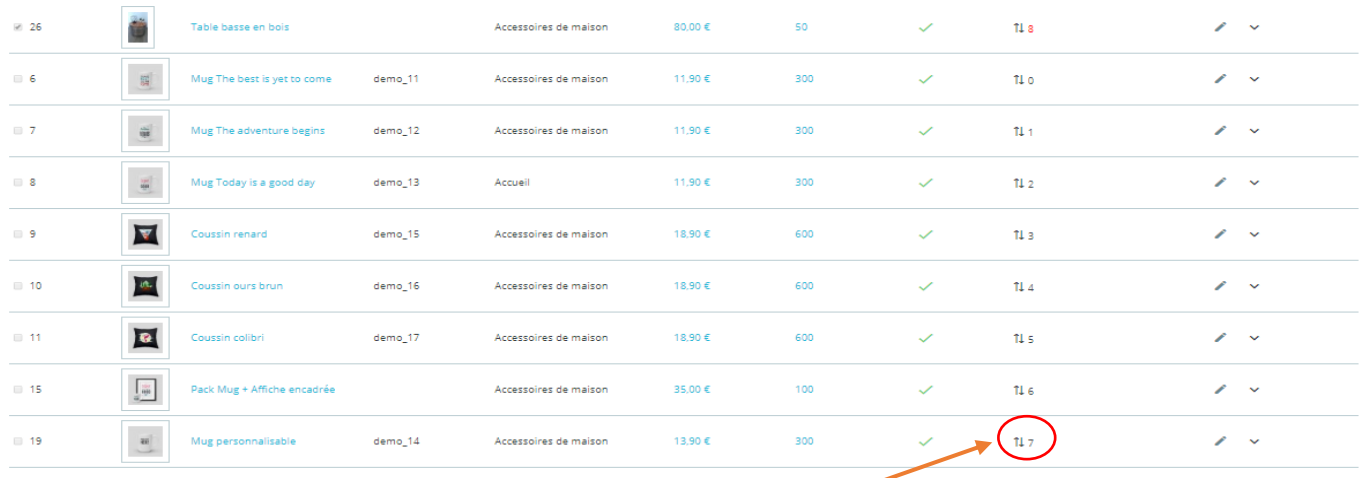

A côté de chaque numéro de position apparaissent deux flèches.

Cliquez dessus avec la souris et faites glisser chaque produit vers la place qui vous satisfait

« **Enregistrez** » et « **actualisez** »